文档编号: AN135

Eastsoft essemi

上海东软载波微电子有限公司

应用笔记

# **ES7P169C/ES7P0693/ ES7P0683/ES7P0031**

| 版本     | 修订日期           | 修改概要                            |
|--------|----------------|---------------------------------|
| V1.0   | 2020-12-24     | 初版发布                            |
| V1.0.1 | 2021-1-22      | 修改部分程序输出引脚, 便于观察现象              |
| V1.0.2 | 2021-2-18      | 新增 GPIO 相关注意事项                  |
| V1.0.3 | 2021-3-18      | 新增 I2C 高速模式使用说明和例程              |
| V1.1   | 2021-4-8       | 官网发布                            |
| V1.2   | 2021-4-23      | 新增抗干扰硬件设计小节                     |
| V1.3   | 2021-5-18      | 完善"ADC 模块"和"ADC 程序模块"章节, 关于 ADC |
|        |                | 使用内部 VREF 作为参考电压时的 ADC 建立时间的注   |
|        |                | 意事项描述。                          |
| V1.4   | 2021-10-15     | 1. 增加 ICD 调试暂停对 Timer 的影响说明;    |
|        |                | 2. 新增 LCALL/AJMP 指令使用注意事项;      |
|        |                | 3. 更新公司地址。                      |
| V1.5   | 2022-1-5       | 新增 LRC 应用说明                     |
|        |                | 1. 修改 1.13 GPIO 章节的描述           |
| V1.6   | 2022-4-11      | 2. 删除原 1.14 章节, 增加 2.14 章节 WDT  |
|        |                | 3. 修改 1.2.1 唤醒方式操作章节的描述         |
| V1.7   | $2022 - 7 - 1$ | IAP 注意事项新增特殊需求下判断 LVDLS 的说明     |
| V1.8   | 2023-3-31      | 新增 ES7P0683                     |
| V1.9   | 2023-8-7       | 增加在应用中通过 VSS 通道进行 ADC 失调误差校准的   |
|        |                | 方式                              |

修订历史

地 址:中国上海市徐汇区古美路 1515 号凤凰园 12 号楼 3 楼

- E-mail: support@essemi.com
- 电 话:+86-21-60910333
- 传 真:+86-21-60914991
- 网址: [http://www.essemi.com/](http://www.ichaier.com/)

版权所有©

## 上海东软载波微电子有限公司

本资料内容为上海东软载波微电子有限公司在现有数据资料基础上慎重且力求准确无误编制而成,本资料中所记载 的实例以正确的使用方法和标准操作为前提,使用方在应用该等实例时请充分考虑外部诸条件,上海东软载波微电 子有限公司不担保或确认该等实例在使用方的适用性、适当性或完整性,上海东软载波微电子有限公司亦不对使用 方因使用本资料所有内容而可能或已经带来的风险或后果承担任何法律责任。基于使本资料的内容更加完善等原因, 上海东软载波微电子有限公司保留未经预告的修改权。使用方如需获得最新的产品信息,请随时用上述联系方式与 上海东软载波微电子有限公司联系。

# 目录

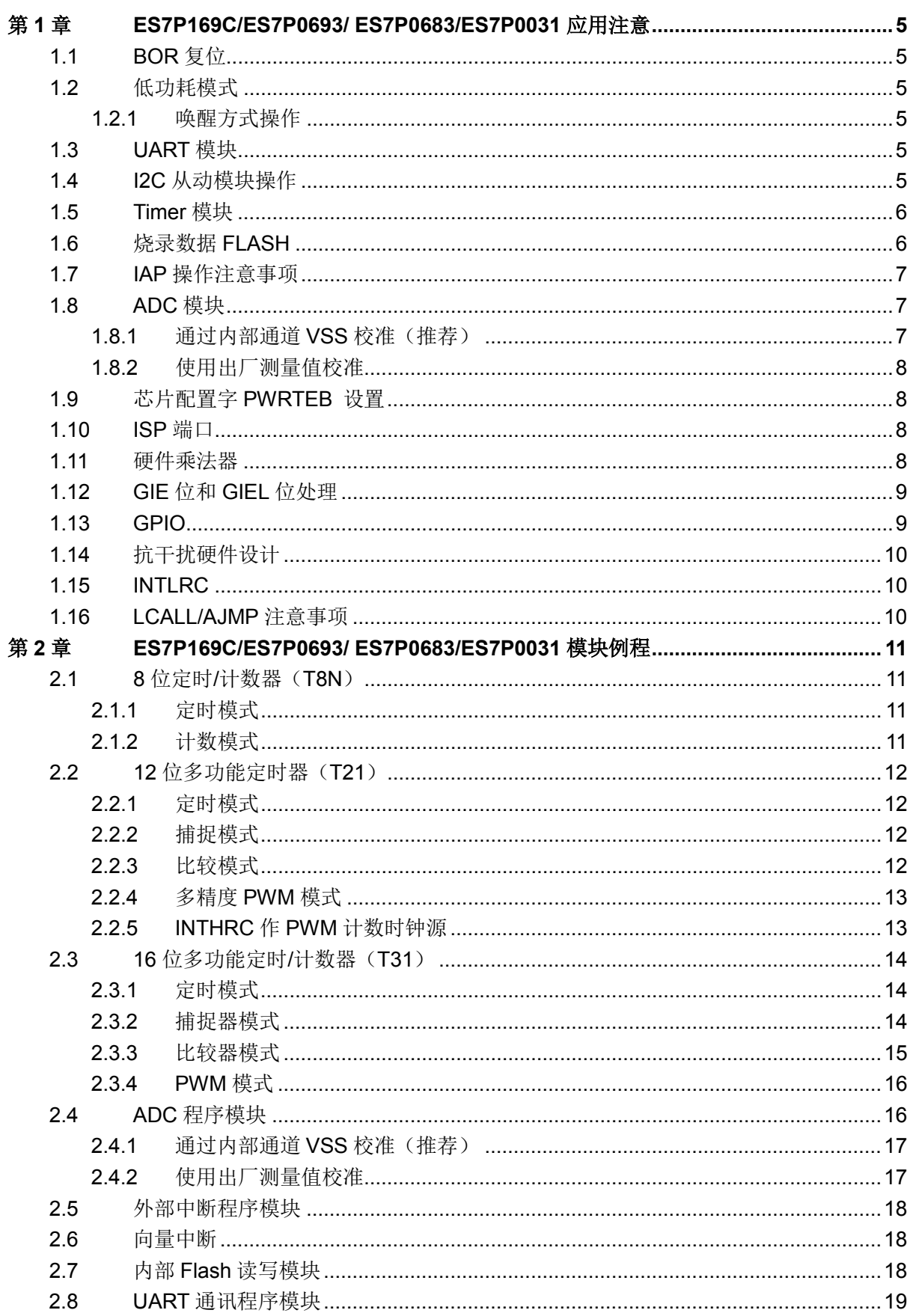

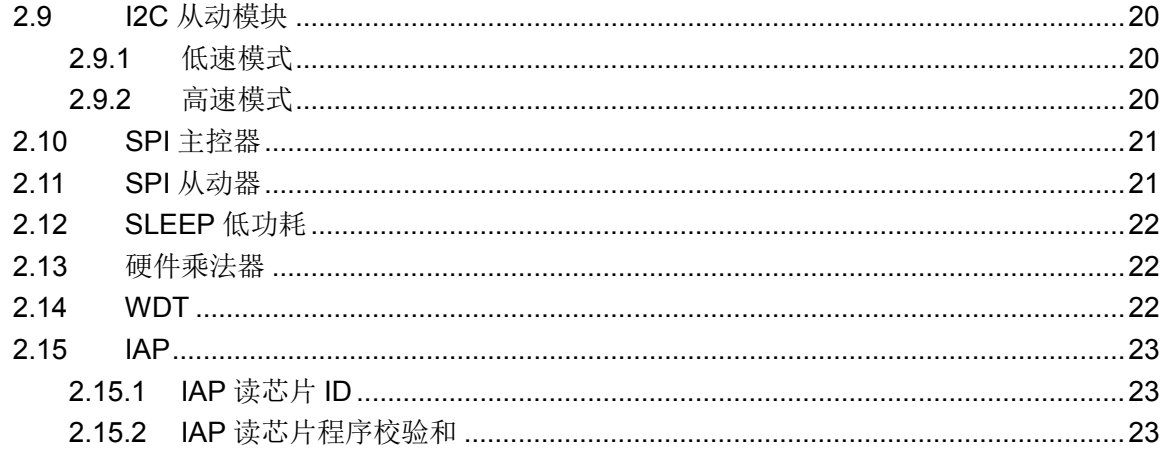

# <span id="page-4-0"></span>第**1**章 **ES7P169C/ES7P0693/ ES7P0683/ES7P0031** 应用注意

# <span id="page-4-1"></span>**1.1 BOR**复位

BOR 掉电复位模块监控施加于芯片电源上的电压,一旦芯片的工作电压低于所设定的电压范围, 则产生欠压复位,这样可以防止芯片 IO 端口的非正常输入/输出, 有效增强系统的抗干扰性能, 提 高系统的稳定性。

BOR 固定为使能,可以通过配置字选择 BOR 复位电压点,建议客户设置 BORVS 在合理的电 压点,以免芯片因外界干扰或电源波动而工作异常。

## <span id="page-4-2"></span>**1.2** 低功耗模式

- ◆ 如果产品封装引脚数小于 20,未引出的 I/O 管脚需设置为输出低电平。
- ◆ 实际应用系统中,如果引出的 I/O 管脚未使用需设置为输出低电平。

## <span id="page-4-3"></span>**1.2.1** 唤醒方式操作

◆ 在进入 IDLE 之前, 需注意清零相关中断标志位, 并关闭相应中断使能位, 以免误唤醒芯 片。

## <span id="page-4-4"></span>**1.3 UART**模块

支持小数位波特率寄存器, 波特率设置可达 115200bps。

支持两组 UART,可通过配置 RX2TXEN (RXnC<4>), 控制 UARTn 的发送和接收端口互换, 且可通过配置 UART1SEL (PORTCTR<7>),选择 UART1 的通讯端口,注意 TX/RX 引脚避开仿 真调试用的 SDA/SCK 引脚。

# <span id="page-4-5"></span>**1.4 I2C**从动模块操作

- ◆ I2C 从动模块支持 7 位从机地址匹配, 由 I2C 主机控制发送或接收数据。
- ◆ 为了避免误发数据,建议每次完整的通讯结束(例如收到 STOP 标志), 就采用 I2CRST 置位的方式复位 I2C 模块来清空接收和发送数据缓冲器,同时再重新初始化 I2CC 和 I2CIEC 寄存器,为下次 I2C 通讯做好准备。
- ◆ I2CS 模块的 I2CIEC 寄存器的 bit7 保留未用, 需软件固定为 0。
- 勿使用 I2C 时钟下拉等待功能。
- 使用默认中断模式传输时,考虑到不同中断源之间的影响,建议传输速度不要大于10KHz。
- 实际开发中,当主机读从机,I2C 从机模块进入到地址匹配中断(I2CSRIF==1)之后, 从机往往会有一些操作(比如对即将发送的数据做处理),造成数据短时间不能写入到 I2CTB 寄存器内,如果延迟时间超出了主机的最大等待时间,传输便会失败。低速传输时, 主机有着充足的时间等待从机发送数据,当高速传输时,往往就会出现上述问题。解决这 个问题可以使用 iDesigner 自带的优化处理方法。用户需要使用最新 iDesigner 编译器 (V4.2.3.177) 和 HRCC 工具链 (V1.2.0.119), 并做以下设置:

"项目->编译->Support interrupt vectors"选择"true";

"项目->编译->IIC slave high speed mode"选择"true"。

使用编译器优化之后,当主机读从机时,从机只需要在写入数据到 I2CTB 寄存器之后释 放 SCL 引脚(置位 I2CTE),主机接下来便会开始接收从机所发的数据。从机 SCL 必须 设置为输入引脚。

 若使用编译器优化,在编程时用户必须使用向量中断,中断全局寄存器 INTG 中的 INTV<1:0>必须为 0b11, 使得 I2C 的中断优先级位于最高位, 而优先级比 I2C 中断 IG6 高一级的 IG7 中断对 I2C 的传输速度也会产生影响,所以用户应尽量避免使用 IG7 中断。 不同的应用环境下 I2C 的传输速度会有差别, 当用户传输的速度大于 400KHz 时, 建议关 闭 I2C 滤波功能(I2CX16 = 0), 且系统时钟不低于 32MHz。

## <span id="page-5-0"></span>**1.5 Timer**模块

Eastsoft essemi

- T8N 模块, ICD 调试暂停时, 计数器停止计数, T8N 工作暂停。
- T11 模块, ICD 调试暂停时, HALT PWM (PWEN<0>) 位决定计数器是否停止计数。 当设置 HALT\_PWM=1 时, 在调试暂停时, 计数器停止计数, T11 工作暂停。当设置 HALT\_PWM=0 时, 在调试暂停时, 计数器仍继续计数, T11 保持正常工作。
- T21 模块, ICD 调试暂停时, HALT\_PWM(PWEN<0>)位决定计数器是否停止计数。 当设置 HALT\_PWM=1 时,在调试暂停时,计数器停止计数,T21 工作暂停。但相应的端 口电平不受端口电平状态寄存器 Px 决定。当设置 HALT\_PWM=0 时, 在调试暂停时, 计 数器仍继续计数,T21 保持正常工作。
- T31 模块,在 ICD 调试模式下,需软件固定设置 T31C0H <6> (HTOEOFF) 为 1,调试 暂停时, PWM 输出控制由 PWEN<0>寄存器决定。 当设置 PWEN<0>(HALT\_PWM) 为 1 时, 在调试暂停时, 计数器停止计数, 会关断 PWM 输出, 此时 PWM 输出端口的输 入/输出状态,由相应的端口方向寄存器 PxT 决定,如果 PxT 为输入,相应的端口为高阻 态,如果 PxT 为输出,相应端口状态由端口寄存器决定输出 0 还是 1。 当设置 PWEN<0> (HALT\_PWM)为 0 时, 在调试暂停时, 计数器继续计数, 仍保持 PWM 输出。

## <span id="page-5-1"></span>**1.6** 烧录数据**FLASH**

编译器支持由用户程序填写初始化值到芯片的 DataFlash 存储器, 编译后初始化值会包含在 Hex 文件中。当用户调用该 Hex 文件对芯片进行编程时,初始化值将被固化到指定地址的 DataFlash 中。

具体操作方法是, 在 iDesigner 软件项目工程中, 添加汇编程序。程序中采用"eeprom"伪指令 定义 DataFlash 存储器的起始地址,随后用"DW"指令定义具体数据。

## 初始化 **DataFlash** 程序示例:

eeprom 0xC000

UserData DW 0x1234, 0x2345, 0x3456 ;数据内容,3 个字

END

◆ 如果烧录程序前在 ESBurner\编辑(编辑缓冲区数据)\ 中勾选"除去 DataFlash",烧录时 DataFlash 数据将保留。默认为全部区域,即烧录时 DataFlash 区数据也会被擦除。(在 iDesigner 中由配置字 WRDataFlash 决定。配置为 Enable, 烧录时 DataFlash 区数据也 会被擦除,否则保留 DataFlash。)

## <span id="page-6-0"></span>**1.7 IAP**操作注意事项

- 写操作前必须先擦除所写单元所在的页,否则多次写操作后数据可能会出错。
- 在使用 IAP 进行 flash 空间的读/擦/写期间,需要临时关闭中断,即在需要操作 FRAH/FRAL/ROMDH/ROMDL/ROMD1H/ROMD1L 寄存器进行一轮 IAP 读/擦/写之前临 时关闭中断,直到一轮 IAP 读/擦/写结束后才可恢复中断。
- IAP 擦除和编程,建议增加软件锁机制,防止程序跑飞误擦程序,具体操作可参考例程包 里的 iap dataflash 程序。
- 在系统上电瞬间,或突然有大负载接进等导致供电不稳定的因素,请勿进行 IAP 操作,应 确保供电稳定后再进行 IAP 操作,否则 IAP 可能会出错。
- 关于 Flash 存储器的可靠性操作方法详见《AN062 应用笔记 MCU 片内非易失性存储器 操作》。
- 如需检测到掉电就不执行 IAP 操作,可在 StartIAP 前增加对 LVDLS 的判断。

## <span id="page-6-1"></span>**1.8 ADC**模块

- 仿真调试时仿真端口通信可能会导致 VDD 纹波过大,从而影响 ADC 转换结果,需确认 系统脱机运行结果是否正常,如果正常,则可忽略仿真调试过程中的 ADC 转换问题。
- 建议常开启 ADC 模块的使能位 ADEN=1,以免频繁的禁止和使能导致 ADC 转换有误。
- 选择内部参考电压时,为了提高参考电压的稳定性,必须使能内部参考电压斩波器。操作 时需先使能参考电压模块(配置ADCCH寄存器VREFEN位为1),使能ADC(配置ADCCL 寄存器的 ADEN 位为 1),并等待 300us 以后,再使能内部参考电压斩波器(配置 ADCCH 寄存器 VREF CHOPEN 位为 1),若未按上述操作步骤进行设置,可能会导致内部参考 电压工作不稳定,然后延时 1ms 以上,ADC 工作建立完成(否则有可能导致 ADC 转换 异常),再启动 ADC 转换 (ADTRG=1),可得到正确的转换结果;如果选择 VDD 作为 ADC 参考电压,则无需使能 VREFEN 和 VREF CHOPEN, 在 ADC 启动之前, 无需添 加该等待时间。
- ADC 电路使用前,需要对以下几个方面进行正确的配置,才可得到正确的转换结果。① 内部参考电压只能选择 2.048V (ADCCM 寄存器 VREFSEL 位固定为 0); ②负参考源只 能选择 VSS(ADVREFNS 位固定为 1);③AD 调整 offset 只能选择档位 1(ADOFSTS <1:0> 位固定为 10); 4AD 转换位数只能选择 12 位 (ADBITSEL<1:0>位固定为 11); 6ADC 低功耗模式必须使能(ADCCSH 寄存器 ADC\_LP\_EN 位固定为 1)。
- 为提高 ADC 结果准确度,建议:使用 VDD 作正参考电压时, ADC 转换时钟不超过 2MHz; 使用内部 VREF 作正参考电压时, ADC 转换时钟在 250kHz~2MHz 之间。
- ADC 转换结果的初始失调误差较大,需进行软件校准。目前有以下两种校准方式,推荐 采用第一种方式,在应用系统中通过内部通道 VSS 进行校准。

## <span id="page-6-2"></span>**1.8.1** 通过内部通道**VSS**校准(推荐)

 在应用系统中进行初始失调误差的测量,测量时选择内部通道 VSS 作为 ADC 模拟通道, 得到的 ADC 转换结果作为初始失调误差,可以提升 ADC 在实际应用过程中的软件校准 精度,推荐使用该方式进行 ADC 失调误差校准。在应用中 ADC 转换完成后得到的转换

值,需要软件减去上述初始失调误差后,再作为最终的 ADC 转换结果。

- 建议在 ADC 初始化之后通过 VSS 通道转换得到初始失调误差值,用于对后续 ADC 转换 结果的校正,无需每次 ADC 转换前都重新测量失调误差值。具体方法请参考 ADC 例程 adc\_offset\_vss。
- 软件获取初始失调误差值的操作,需在芯片 VDD 电压上电稳定后进行,以免因 VDD 电 压不稳定而引入偏差。

## <span id="page-7-0"></span>**1.8.2** 使用出厂测量值校准

Eastsoft. | essemi

- 在芯片出厂前,分别对 ADC 使用内部 VREF 2.048V 和 VDD 做参考时的初始失调误差进 行了测量,其中使用内部 VREF 2.048V 做参考的初始失调误差测量值保存在 FLASH 信 息区的 802FH地址单元, 使用 VDD(4.096V)做参考的初始失调误差测量值保存在 8030H 地址单元,可通过 IAP 读取获得。
- ◆ ADC 调整 offset 只能选择档位 1 (ADOFSTS <1:0>位固定为 10)。
- ◆ 在应用中, ADC 转换完成后得到的转换值, 需要软件减去上述初始失调误差值 offset 后, 再作为最终的 ADC 转换结果;若 offset 大于 ADC 转换值,则 ADC 结果归 0;另外, 虽 然转换位数为 12 位, 但由于 offset 的存在, ADC 量程为 0~(0xFFF-offset)。
- 对内部 offset 校准值,建议在初始化之后调用一次校准值获取函数并将校准值保存到指定 寄存器,无需每次 ADC 转换时都调用此校准值获取函数。具体方法请参考 ADC 例程 adc\_offset。

## <span id="page-7-1"></span>**1.9** 芯片配置字**PWRTEB** 设置

芯片上电/低电压定时器使能位 PWRTEB 的设置:

- 当 MRSTN 管脚用于外部复位时, PWRTEB 可设置为使能或者禁止。
- 当 MRSTN 管脚用于数字 IO 时,PWRTEB 在芯片内部已固定为使能。

# <span id="page-7-2"></span>**1.10 ISP**端口

芯片在仿真调试或编程时, ISPCK 和 ISPDA 管脚要和外部电路隔开, 尤其是红外或 UART 串 口等输入信号,避免外部电路对其通信产生干扰,而引起误操作。

## <span id="page-7-3"></span>**1.11** 硬件乘法器

用户在使用芯片硬件乘法器时,要注意中断服务程序可能会改变乘数寄存器 MULA 和 MULB, 最终导致程序运行获取到一个错误的乘积。用户有二种方式来规避这种风险。

方式一:用户在使用硬件乘法器之前,先禁止全局中断使能(GIE=0),以免在中断处理过程中, 乘数寄存器被改写。乘法运算完成后,将乘积读出,再恢复全局中断使能(GIE=1)。注意, GIE 写 0 操作必须按照下一小节方法进行。

方式二:用户在使用硬件乘法器之前,先将乘数和被乘数备份在特定的变量中。这样,编译器 会在中断服务程序中自动备份和恢复乘数寄存器。注:需使用 v1.2.0.113 及以上版本的工具链。 方式二示例如下:

#### unsigned char \_\_MULA\_\_ @0x0;

```
unsigned char __MULB__ @0x1;
#define SET_MULA(a) { _MULA = (a); MULA = _MULA;}
#define SET_MULB(a) {__MULB = (a); MULB = _MULB _;}
```

```
main()
{
SET_MULA(12);
SET_MULB(15);
}
```
 为了方便用户使用,变量声明和宏定义,都已经添加在芯片的头文件中了。用户在实际使 用时, 只需执行 SET\_MULA(12)和 SET\_MULB(15)这两处即可。

# <span id="page-8-0"></span>**1.12 GIE**位和**GIEL**位处理

用户通过软件对中断使能位 GIE 或 GIEL 进行写零操作的时刻,如果同时发生了中断响应,则 芯片会优先响应中断,本次软件写零操作无效。为确保对中断使能位 GIE 和 GIEL 的软件写零操作 成功,推荐的实现方式如下:

```
while(GIE == 1)
{
   GIE = 0;}
while(GIEL == 1) //仅使用了向量中断才需要此语句
{
   GIEL = 0:
}
......
GIEL = 1; ///仅使用了向量中断才需要此语句
GIE = 1:
```
用户在对 GIE 和 GIEL 的操作中,一定要严格按照上面例程的顺序进行。

## <span id="page-8-1"></span>**1.13 GPIO**

- ◆ 除 PB0/PB1 和 PA5/PC1 外, 其它端口无开漏输出功能。
- ◆ PC0/PC1 无弱下拉功能。
- ◆ 无特殊需要,不建议将 GPIO 上拉或下拉功能使能,避免漏电。
- ◆ 调试口对应的 GPIO 不能设置为开漏端口。

 在芯片上电过程中,PA4 管脚可能会输出跟随 VDD 电压的短暂脉冲,所以不建议将 PA4 管脚作为输出驱动 MOS 开关等电路,如使用则需在 PA4 管脚外加下拉电阻,推荐阻值约

330Ω。

Eastsoft essemi

# <span id="page-9-0"></span>**1.14** 抗干扰硬件设计

如果应用系统存在较强的负电压脉冲信号干扰,则建议对 PA0 和 PA7 这 2 个 IO 端口分别串接 100 欧姆以上的防护电阻,可增强系统的抗干扰能力。

## <span id="page-9-1"></span>**1.15 INTLRC**

常温下(25℃),芯片内部低频 32kHz INTLRC 时钟频率精度约为+5%;而在全温度范围内(-40℃ ~85℃),精度约为±70%。考虑使用 INTLRC 作为计数时钟源前,需评估频率误差对系统应用的影 响。

## <span id="page-9-2"></span>**1.16 LCALL/AJMP**注意事项

用汇编语言编写程序时,建议不要使用LCALL和AJMP指令。如果一定要使用,则在执行LCALL 或 AJMP 指令前,需定义当前指令地址为偶数地址,否则可能出现跳转地址不正常的情况。用 C 语 言编程时,请将工具链升级到 V1.2.0.122 以上版本,以保证执行 LCALL/AJMP 指令时在偶数地址。

汇编举例:

ORG 0xA0 ;需定义当前指令地址为偶数地址

LCALL 0x1001 ;执行 LCALL 或 AJMP 指令

# <span id="page-10-0"></span>第**2**章 **ES7P169C/ES7P0693/ ES7P0683/ES7P0031** 模块例程

## <span id="page-10-1"></span>**2.1 8** 位定时**/**计数器(**T8N**)

#### <span id="page-10-2"></span>**2.1.1** 定时模式

使用芯片的 T8N 定时器模块, 在 PA1 端口输出一个周期为 2s, 占空比 50%的方波。

设定 T8N 为定时器模式, 计数器溢出时间为 4ms。定义一个变量每次溢出中断时自增一次, 大于等于 250 次该变量清零,同时翻转 PA1。从而实现 PA1 每 4ms\*250=1.0s 翻转一次

芯片使用内部 16MHz 做为系统时钟, 则对应的 T8N 定时器时钟源频率为 Fosc/2=8MHz。将 预分频器分频比设为 1: 128。T8N 寄存器初始值的计算公式应为:

(255+1-T8N) / (Fosc/2/128) = 4ms,计算得到计数器初值 T8N = 6。

#### 实现步骤:

- a) 初始化系统和端口;
- b) 初始化 T8N 定时器;
- c) 使能 T8NIE, GIE 中断;
- d) 使能定时器;
- e) 中断服务程序中判断中断标志,确定是 T8N 中断后则清除 T8NIF 标志位;
- f) 执行 PA1 端口输出取反,并重新向 T8N 寄存器赋初值。

## <span id="page-10-3"></span>**2.1.2** 计数模式

- a) 初始化系统和端口;
- b) 初始化 T8N 定时器为同步计数模式;
- c) 使能 T8NIE, GIE 中断:
- d) 使能定时器;
- e) T8NCKI 端口输入波形,T8N 计数器溢出中断;
- f) 中断服务程序中判断中断标志,确定是 T8N 中断后则清除 T8NIF 标志位;
- g) 执行 PA1 端口输出取反,清中断标志。

# <span id="page-11-0"></span>**2.2 12** 位多功能定时器(**T21**)

## <span id="page-11-1"></span>**2.2.1** 定时模式

#### 功能说明:

使用 T21 定时功能, 计数器时钟频率 Fosc=16MHz, 预分频 1:16, 后分频次数 122, 周期寄 存器值 4095, 则定时器溢出时间 t=16\*122\*4095/16MHz ≈ 0.5s, 定时器溢出后在中断服务程序 中翻转 PA1 端口电平。

#### 实现步骤:

- a) 初始化系统和端口;
- b) 初始化 T21 为定时器模式;
- c) 使能 T21VIE(溢出中断),GIE 中断;
- d) 使能定时器,等待计数器溢出中断;
- e) 中断服务程序中判断中断标志,PA1 端口输出取反,清中断标志。

## <span id="page-11-2"></span>**2.2.2** 捕捉模式

#### 功能说明:

使用 T21 捕捉功能, T21\_CH0(PA0)上升沿捕捉, T21\_CH1(PA7)下降沿捕捉, T21\_CH2(PB7) 双沿捕捉。

#### 实现步骤:

- a) 初始化系统和端口;
- b) 初始化 T21 为捕捉模式, T21 CH0 上升沿捕捉、T21 CH1 下降沿捕捉、T21 CH2 双沿 捕捉;
- c) 使能端口复用功能, 选择 PA0 作为 T21 CH0, PA7 作为 T21 CH1, PB7 作为 T21 CH2;
- d) 使能 T21 CH0、T21 CH1、T21 CH2 捕捉中断, 使能 GIE 中断;
- e) 使能定时器,等待捕捉中断,进中断服务程序;
- f) 中断服务程序中判断中断标志,保存捕捉时捕捉寄存器的值;
- g) 清中断标志位。

## <span id="page-11-3"></span>**2.2.3** 比较模式

## 功能说明:

使用 T21 比较功能,当通过计数器与比较器匹配时在中断服务程序中配置 T21M<3:0>=1000 或 1001 来实现下一次匹配时,对输出端口的电平取反操作,从而在 T21\_CH2(PB7)上输出方波。

#### 实现步骤:

- a) 初始化系统和端口;
- b) 初始化 T21 为比较模式,使能端口复用功能,设置比较器值;
- c) 使能比较器 2 中断, 使能 GIE 中断:
- d) 使能定时器,等待比较中断;
- e) 比较中断服务程序中清零计数器,取反 T21M<0>用于在下一次计数器匹配时取反端口电 平;
- f) 清中断标志位。

## <span id="page-12-0"></span>**2.2.4** 多精度**PWM**模式

## 功能说明:

使用 T21 的多精度 PWM 功能, PA0 和 PA7 输出 PWM 互补波形, PB7 输出占空比连续变化 的 PWM 波形。

## 实现步骤:

- a) 初始化系统和端口;
- b) 初始化 T21 为多精度 PWM 模式, 使能端口复用功能, 设置周期寄存器和精度寄存器值;
- c) 使能定时器 PWM 周期中断,使能 GIE 中断;
- d) 使能定时器,PA0、PA7 输出 PWM 互补波形,等待周期中断;
- e) 周期中断服务程序中连续改变精度寄存器 2 的值, 用以连续改变 T21 CH2 占空比;
- <span id="page-12-1"></span>f) 清中断标志位。

## **2.2.5 INTHRC** 作 **PWM** 计数时钟源

## 功能说明:

使用 T21 输出 PWM, PWM 模式计数时钟源选择 INTHRC。

- a) 初始化系统和端口;
- b) 初始化 T21 为 PWM 模式, 使能端口复用功能, 设置周期寄存器和精度寄存器值;
- c) T21PWMCKS(T21OC<6>)配置为 1,PWM 模式计数时钟源选择 INTHRC 时钟;
- d) 其他步骤同上述 PWM 模式程序。

## <span id="page-13-0"></span>**2.3 16** 位多功能定时**/**计数器(**T31**)

## <span id="page-13-1"></span>**2.3.1** 定时模式

#### 功能说明**(**使用内部高速时钟**)**:

使用 T31 的定时功能, 定时器溢出后在中断服务程序中翻转 PA1 端口电平。

使用内部时钟计数,预分频比 T31PRS=0x0F(1:16),重装载值 T31CNTLD=62500(0xF424), 后分频比 T31POS = 0x0F(1:16),则溢出时间:

#### T = T31CNTLD/(16MHz/ (T31POS+1)/ (T31PRS+1)) = 1s;

#### 实现步骤:

- a) 初始化所有端口为数字口,输出低电平;
- b) 初始化 T31 为定时模式, 初始化周期、预分频比、后分频比;
- c) 打开 T31 溢出中断,打开 T31 总中断,打开全局中断;
- d) 使能 T31 计数器,等待溢出中断;
- e) 中断服务程序中对 PA1 端口取反操作,清溢出标志位,清 T31 总中断标志位。

#### 功能说明**(**使用外部高速时钟**)**:

使用 T31 的定时功能, 定时器溢出后在中断服务程序中翻转 PA1 端口电平。

使用外部时钟计数,预分频比 T31PRS=0x00(1:1), 重装载值 T31CNTLD=1000(0x03E8), 后 分频比 T31POS = 0x00(1:1),依据选择的不同外部时钟模式,在对应管脚输入 1kHz 方波。

#### 实现步骤:

- a) 初始化所有端口为数字口,输出低电平;
- b) 初始化 T31 为定时器外部时钟计数模式, 初始化周期、预分频比、后分频比;
- c) 打开 T31 溢出中断,打开 T31 总中断,打开全局中断;
- d) 使能 T31 计数器,等待溢出中断;
- e) 中断服务程序中对 PA1 端口取反操作,清溢出标志位,清 T31 总中断标志位。

## <span id="page-13-2"></span>**2.3.2** 捕捉器模式

#### 功能说明**(**测量脉冲周期**)**:

使用 T31 的捕捉功能,成功捕捉后在中断服务程序中翻转 PA1 端口电平,捕捉时会自动将计 数器的值复制到捕捉寄存器 T31CHnR (捕捉/比较寄存器)。

使用内部时钟计数,预分频比 T31PRS=0x0F(1:16)。假如捕捉波形为 1kHz,依据配置, 双沿 捕捉/上升沿捕捉/下降沿捕捉 PA1 输出方波的周期为 1ms/2ms/ 2ms。

- a) 初始化所有端口为数字口,输出低电平;
- b) 设初始化 T31 为捕捉模式, 初始化内部计数器预分频比、选择输入通道、捕捉边沿;

- c) 打开 T31 捕捉中断, 打开 T31 总中断, 打开全局中断;
- d) 使能 T31 计数器,等待捕捉中断;
- e) 中断服务程序中对 PA1 端口取反操作,清溢出标志位,清 T31 总中断标志位。

#### 功能说明**(**测量脉冲周期和占空比**)**:

使用 T31 的捕捉功能, 将芯片的同一个端口 T31 CH1 作为两路捕捉通道的输入, 两路捕捉器 选择不同的边沿捕捉(一个选择上升沿,另一个选择下降沿),且选择在上升沿(也可是下降沿)捕捉时 复位计数器。由于发生捕捉时会自动将计数器的值复制到 T31CHnR (捕捉/比较寄存器),这样对于 同一输入而言,T31CH1R 和 T31CH2R 的值就代表着 PWM 的周期和占空比。

建议: 设置合理的预分频, 防止在计数器溢出时仍未捕捉到一个完整的 pwm 脉冲。即最好保 证 pwm 周期小于计数器溢出周期。

#### 实现步骤:

- a) 初始化所有端口为数字输出低电平;
- b) 设初始化 T31 为捕捉模式,初始化内部计数器分频比、选择输入通道、捕捉边沿;
- c) 打开 T31 捕捉 1 中断, 打开 T31 总中断, 打开全局中断;
- d) 使能 T31 计数器,等待捕捉中断;
- e) 在执行读取捕捉器的语句之前打断点,查看周期和占空比;
- f) 清捕捉中断标志位,清 T31 总中断标志位。

## <span id="page-14-0"></span>**2.3.3** 比较器模式

#### 功能说明**(**方波输出**)**:

使用 T31 的比较功能, 计数器匹配 T31CH1R(捕捉/比较寄存器 1)时翻转, T31 通道输出端口 翻转, 在 T31 ETR(PB0)高电平时输出低电平。

#### 实现步骤:

- a). 初始化所有端口为数字口,输出低电平,T31\_ETR(PB0)设为输入下拉;
- b). 初始化 T31 为比较模式, 初始化内部计数器分频比、周期等;
- c). 使能定时器输出功能(CHOE=1), 使能 T31 计数器;
- d). 示波器观察 T31 CH1N(PB2)波形, PB1 高电平时输出低电平。

#### 功能说明**(**单脉冲输出**)**:

使用 T31 的比较功能,在 T31 CH2(PB6)上升沿时刻延时 1ms 后,在 T31 CH1(PB5)产生一 个持续 0.5ms 的宽脉冲。

- a). 初始化所有端口为数字口, 输出低电平, T31 CH1/T31 CH2 设为输入;
- b). 初始化 T31 为单脉冲模式, 初始化内部计数器分频比、选择输入通道、触发边沿、

触发条件产生时的延时时间、脉冲宽度;

- c). 使能定时器输出功能(CHOE=1), 等待 T31 CH2 上升沿触发计数器开始计数;
- d). 输入上升沿(或下降沿,依据配置),示波器查看波形。

#### <span id="page-15-0"></span>**2.3.4 PWM**模式

#### 功能说明**(**带死区互补输出**)**:

使用 T31 的 PWM 功能, T31 CH1(PB5)/ T31 CH1N(PB2)输出带死区互补 pwm, 死区时间 31.75us。PB0 高电平时输出低电平,PB1 高电平刹车。可配置调试模式暂停状态下是否输出 PWM。

#### 实现步骤:

- a). 初始化所有端口为数字口,输出低电平,T31 ETR(PB0)和 T31 BRK(PB1)设为输入下拉;
- b). 初始化 T31 为 PWM 模式, 初始化内部计数器分频比、周期、占空比等参数;
- c). 配置调试模式暂停状态下是否仍输出 PWM;
- d). 若需使用 INTHRC 作为 PWM 模式计数时钟源,则将 T31PWMCKS(T31C0H<7>)置 1;
- e). 使能定时器输出功能(CHOE=1), 使能 T31 计数器;
- f). 示波器观察 T31\_CH1(PB5)/ T31\_CH1N(PB2)波形,PB0 高电平时输出低电平,PB1 高电 平刹车。

#### 功能说明**(PWM** 周期连续变化**)**:

使用 T31 的 PWM 功能, T31 CH1(PB5)/ T31 CH2(PB2)输出频率连续变化的 PWM 波形。 频 率范围 100kHz~205kHz, 每 10ms 以 1kHz 步进。可配置调试模式暂停状态下是否输出 PWM。全 速运行时周期连续变化,如果调试暂停时仍输出 PWM,则输出 PWM 频率固定为暂停前的状态。

实现步骤:

- a). 初始化所有端口为数字口, 输出低电平, 初始化 T8N, 用于定时 10ms;
- b). 初始化 T31 为 PWM 模式, 初始化内部计数器分频比、周期、占空比等;
- c). 使能周期寄存器(T31CNTLD)缓冲功能,写入该寄存器的值在下一次定时器溢出时生效;
- d). 配置调试模式暂停状态下是否仍输出 PWM;
- e). 使能定时器输出功能(CHOE=1), 使能 T8N, 使能 T31 计数器, 10ms 时间到更新周期寄 存器;
- f). 示波器观察 T31\_CH1(PB5)/ T31\_CH2(PB2)波形。

## <span id="page-15-1"></span>**2.4 ADC**程序模块

最多支持 12+1 个输入通道,转换分辨率为 12bit。本例程采用宏定义的方式选择 VDD 作为基 准测量通道 7 的电压, 或选择用内部参考电压 2.048V 作为基准测量通道 7 的电压。通过 UART 的 方式发送到上位机, UART 波特率 9600bps。ADC 转换包括采样和转换两个过程。转换完成后, 需 要进行软件补偿校准,减去失调误差后,作为最终的 ADC 转换结果。

## <span id="page-16-0"></span>**2.4.1** 通过内部通道**VSS**校准(推荐)

#### 功能说明:

## 使用芯片的 **ADC** 模块,采用查询方式实现对模拟输入电压的数字量转换,并选择内部通道 **VSS** 进

#### 行失调误差校准。实现步骤:

- a) 初始化系统和端口;
- b) 使能 ADC 模块, 启动 A/D 转换, 并且使能 UART 通信;
- c) 选择通道 7 进行 A/D 转换, 得到 A/D 转换值;
- d) 如果选择内部参考电压 2.048V 作为基准测量通道 7 的电压, 得到 A/D 转换值, 为提高内 部参考电压的稳定性,需使能参考电压斩波器,即在 VREFEN 置 1 后等待 300us,再将 VREF CHOPEN (ADCCH<1>) 寄存器固定 1, 并等待 1ms 后, 再启动 A/D 转换;
- e) 设置 ADCCM 寄存器的 VREFSEL 位固定为 0,ADVREFNS 位固定为 1,ADOFSTS<1:0> 位固定为 10, ADBITSEL<1:0>位固定为 11; 设置 ADCCSH 寄存器的 ADC\_LP\_EN 位固 定为 1;
- f) 通过采样转换内部通道 VSS, 获取 offset\_value, 并将上述步骤得到的 A/D 转换值减去 offset\_value, 完成校准补偿;注意判断校准值是否溢出, 若转换值不大于 offset\_value, ADC 结果直接归 0; 另外, ADC 最大只能测到(0xFFF-offset value);
- g) 利用 UART 通信进行数据传输。

## <span id="page-16-1"></span>**2.4.2** 使用出厂测量值校准

#### 功能说明:

使用芯片的 ADC 模块,采用查询方式实现对模拟输入电压的数字量转换,并采用出厂测量值 进行失调误差校准。

- a) 初始化系统和端口;
- b) 使能 ADC 模块, 启动 A/D 转换, 并且使能 UART 通信;
- c) 洗择通道 7 讲行 A/D 转换, 得到 A/D 转换值:
- d) 如果选择内部参考电压 2.048V 作为基准测量通道 7 的电压, 得到 A/D 转换值, 为提高内 部参考电压的稳定性,需使能参考电压斩波器,即在 VREFEN 置 1 后等待 300us,再将 VREF CHOPEN (ADCCH<1>) 寄存器固定 1, 并等待 1ms 后, 再启动 A/D 转换;
- e) 设置 ADCCM 寄存器的 VREFSEL 位固定为 0,ADVREFNS 位固定为 1,ADOFSTS<1:0> 位固定为 10, ADBITSEL<1:0>位固定为 11; 设置 ADCCSH 寄存器的 ADC\_LP\_EN 位固 定为 1;
- f) 通过 IAP 读取获得信息区 802FH(内部 2.048V 作参考电压)或 8030H(VDD 作参考电 压) 处的失调误差校准值 offset, 并将上述步骤得到的 A/D 转换值减去 offset, 完成校准 补偿;注意判断校准值是否溢出,若转换值不大于 offset, ADC 结果直接归 0;另外, ADC

最大只能测到(0xFFF-offset);

g) 利用 UART 通信进行数据传输。

## <span id="page-17-0"></span>**2.5** 外部中断程序模块

#### 功能说明:

使用外部中断功能,对 PINT1 (PA3 端口)外部电平变化进行判别。PINT1 (PA3 端口)的下 降沿会产生外部中断标志,若使能外部中断和全局中断,则会进入中断函数。

#### 实现步骤:

- a) 设置所有端口都为数字端口,并将相应的外部按键中断端口设为输入口;
- b) 使能外部按键中断端口,配置相应的控制寄存器;
- c) 使能外部按键中断端口的内部弱上拉电阻;
- d) 清除相应的外部按键中断标志;
- e) 使能全局中断;
- f) 中断服务程序中读取端口进行识别,清除中断标志;
- g) 主程序中判别按键去抖。

## <span id="page-17-1"></span>**2.6** 向量中断

采用四种模块作为向量中断的例程,分别是 I2C(高优先级)、UART(高优先级)、T21(低优先级)、 T8N(低优先级),优先级依次递减,高优先级可以嵌套低优先级。I2C 接收中断、UART 发送接收中 断、T21 定时 1s 中断、T8N 定时中断。

注意:使用向量中断模式前,需在配置字界面选择->向量中断模式,且需右键工程->属性->编 译->Support interrupt vectors->True,设置完成后切记保存设置;

#### 实现步骤:

- a) 设置所有端口都为数字端口, 选择向量中断模式, 配置中断向量表 INTV;
- b) 分别初始化 T8N 模块、T21 模块、I2C 模块、UART 模块;
- c) 根据中断地址配置向量中断函数,注意选择的向量地址要正确;
- d) 分别打开低优先级中断、全局中断,分别使能各个模块,等待中断

## <span id="page-17-2"></span>**2.7** 内部**Flash**读写模块

#### 操作说明:

查表读操作通过查表读指令将 FRA 所指向的地址单元中的一个字读入 ROMD 中。

数据 FLASH 的写以双字为单位,写操作前必须先擦除所写单元所在的页, 故写数据 FLASH 时 包含三个基本操作:数据备份,页擦除和字编程。

芯片页擦除时间至少为 2ms, 单个地址编程时间至少为 25us, 此期间芯片处于暂停状态。

对 DataFLASH 存储器读/写操作前, 需配置字使能 FREN, 并选择好 FLASH 存储器页面选择 位。

关于 Flash 存储器的可靠性操作方法详见《AN062\_应用笔记\_MCU 片内非易失性存储器操作》。

#### 功能说明:

例程中 Flash 操作分为 IAP 程序区操作和 IAP 数据区操作,IAP 程序区操作采用宏定义指定起 始地址的方式,向指定区域的地址写入数据。IAP 数据区同理,两者主要的不同点在于程序区 IAP 操作可能要擦除多个 Flash 区域。

#### 数据 **FLASH** 写实现步骤:

Eastsoft essemi

- a) 用查表读指令将一页内容备份至数据存储空间;
- b) 修改数据存储空间需更新的数据;
- c) 执行页擦除(需按固定指令序列进行);
- d) 通过设置寄存器 FRAL 和 FRAH 选择需要更新的地址,满足地址取反逻辑并设置寄存器 ROMDL、ROMDH、ROMD1L 和 ROMD1H 确定需要更新的数据;
- e) 将 ROMDL、ROMDH、ROMD1L 和 ROMD1H 中的内容按固定的写序列写入 FRA 所指定 的页中地址:
- f) 重复 d),e)直至完成整页编程;
- g) 用查表读指令进行写入区校验。

## <span id="page-18-0"></span>**2.8 UART**通讯程序模块

#### 功能说明:

程序中采用宏定义的方式选择使用查询方式发送、接收或选择使用中断方式发送、接收。异步 收发器支持 8/9 位数据格式,支持高速/低速模式,支持小数位波特率寄存器。

波特率计算公式:

BJTnEN=0 时:

低速模式: BRGHn=0, Baudrate=Fosc/(64×(BRnR<7:0>+1))

高速模式:BRGHn=1, Baudrate=Fosc/(16×(BRnR<7:0>+1))

BJTnEN=1 时:

低速模式: BRGHn=0, Baudrate= Fosc/(64xBRRDIV)

高速模式: BRGHn=1, Baudrate=Fosc/(16xBRRDIV)

已知 Fosc 和波特率,可以计算出 BRRDIV 的具体值, 是一个带小数的浮点数, 整数部分直接 转换成 16 进制数写入 BRnR<7:0>寄存器, 小数部分乘以 16 得到值(如果是一个带小数的值, 则 采用四舍五入去除小数部分),整数值再转为 16 进制数写入 BRnFRA<3:0>寄存器。

UART 通讯时,发送/接收中断标志通过写/读对应的 Buffer 硬件自动清零。

#### 实现步骤:

- a) 设置所有端口都为数字口, 并将 TX 方向设成输出, RX 方向设成输入:
- b) 设置波特率 9600bps,低速模式,系统时钟 16MHz,9600bps =16M/(64×(BRR<7:0>+1)), 得 BRR=25;
- c) 设置 8 位数据格式;
- d) 使能发送/接收器;
- e) 发送时,发送缓存为空时写入发送数据;接收时,通过接收中断接收完整的一帧数据。

## <span id="page-19-0"></span>**2.9 I2C**从动模块

## <span id="page-19-1"></span>**2.9.1** 低速模式

#### 功能说明:

当 I2CSRIF 标志位置位, 且 I2CRW 位为 0 时表示主机写从机, 从机接收数据。从机接收数据 缓冲器满时,中断标志位 I2CRBIF 置位,读取一次接收数据缓冲器 I2CRB, I2CRBIF 标志位自动 清零。

从机接收到 STOP 信号时,收发数据缓冲器不会自动清零,需置位 I2CRST 位来软件复位 I2C 模块。复位后,需重新初始化 I2C 模块。

I2C 从机通信,数据收发,发送数据存在数组 send\_data,接收数据存在 rece\_data。

#### 数据传输实现步骤:

- a) 设置 SCL, SDA 所在的端口为输入口;
- b) 设置从机的地址;
- c) 初始化从 I2C 模块, 使能 I2C 模块及 I2C 通讯:
- d) 设置 I2C 中断使能寄存器 I2CIEC;
- e) 若收到地址匹配中断,清地址匹配中断标志, I2CRW 为 0 时写从机,使能 I2CRBIE,禁 止 I2CTBIE; I2CRW 为 1 时读从机,禁止 I2CRBIE,使能 I2CTBIE;
- f) 若主机读从机,从机写 I2CTB 数据缓冲器发送数据;
- g) 若主机写从机,从机读 I2CRB 数据缓冲器接收数据;
- h) 收到 STOP 中断, 清 STOP 中断标志, I2CRST 执行一次置位, 复位 I2C 模块, 清空收 发数据缓冲器, 禁止 I2C 中断使能寄存器, 然后重新初始化 I2CIEC 和 I2CC 寄存器。

## <span id="page-19-2"></span>**2.9.2** 高速模式

#### 功能说明:

 使用编译器优化的方法来实现 I2C 的高速传输,主机写一个数据给从机,再读回两个数据,分 别为主机写数据的原码和反码。

## 数据传输实现步骤:

- a) 设置编译器 "项目->编译->Support interrupt vectors"为 "true", "项目->编译-> IIC slave high speed mode"为"true",这一步骤需要最新版编译器(V4.2.3.177)和工具链 (V1.2.0.119)支持;
- b) 设置 SDA 所在的端口方向为输入, SCL 引脚为输出, 低电平;
- c) 设置从机的地址;
- d) 初始化从 I2C 模块,使能 I2C 模块及 I2C 通讯;
- e) 设置 I2C 中断使能寄存器 I2CIEC;
- f) 若收到地址匹配中断,清地址匹配中断标志, I2CRW 为 0 时写从机,使能 I2CRBIE,禁 止 I2CTBIE; I2CRW 为 1 时读从机, 禁止 I2CRBIE, 使能 I2CTBIE , 释放 SCL 引脚;
- g) 若主机读从机,从机写 I2CTB 数据缓冲器发送数据,程序需要在写入 I2CTB 数据之后释 放 SCL 引脚, 主机在从机释放 SCL 引脚以后开始读数据;
- h) 若主机写从机,从机读 I2CRB 数据缓冲器接收数据;
- i) 若收到 STOP 中断, 清 STOP 中断标志, I2CRST 执行一次置位,复位 I2C 模块,清空 收发数据缓冲器,禁止 I2C 中断使能寄存器,然后重新初始化 I2CIEC 和 I2CC 寄存器。

#### <span id="page-20-0"></span>**2.10 SPI**主控器

#### 功能说明:

使用芯片 SPI 模块,配置为主机模式,实现与 SPI 从机的通信。

发送数据采用查询, 等待发送移位寄存器空(IDIF=1)时写入下一帧数据, 发送数据如果不关心 接收的数据,可将接收关闭(REN=0)。接收数据可采用中断或者轮询,在接收前,首先要发送一 帧数据,然后等待接收缓冲器非空,将数据读出。

#### 实现步骤:

- a) 配置 SPI 使用到的端口为数字口, NSS,SCK,MOSI 为输出, MISO 为输入;
- b) 选择 SPI 的波特率,Fosc/16;
- c) 选择 SPI 的通讯数据格式;
- d) 选择主机模式;
- e) 使能接收, 如果采用中断接收, 还要打开接收中断, 并打开总中断;
- f) 使能 SPI,将数据放到数据发送寄存器,SPI 自动将数据发出,等待数据发送寄存器空时 写入下一帧要发送的数据,发送数据的同时会接收到数据,如果不关心,在发送时可将接 收关闭。接收时首先要发送一帧数据,然后检查是否接收到数据,如果接收到,读出数据。

## <span id="page-20-1"></span>**2.11 SPI**从动器

#### 功能说明:

使用芯片 SPI 模块,配置为从机模式,实现与 SPI 主机的通信。

SPI 从机向主机写\读数据,采用中断方式,向主机写数组 txbuf 中的数据,读主机的数据存入

数组 rxbuf。

#### 实现步骤:

- g) 配置 SPI 使用到的端口为数字口, NSS、SCK、MOSI 为输入, MISO 为输出;
- h) 选择 SPI 的波特率,Fosc/16;
- i) 选择 SPI 的通讯数据格式;
- j) 选择从机模式;
- k) 使能接收,使能接收\发送中断,并打开总中断;
- l) 使能 SPI,主机发送数据过来时,从机进入接收中断,并将数据存入接收数组中;而从机 发送空时,进入发送中断,将发送数组中数据发送给主机。

## <span id="page-21-0"></span>**2.12 SLEEP**低功耗

#### 功能说明:

芯片支持一种休眠模式: IDLE, LPM<1:0> (PWRC<7:6>) 需软件固定配置为 10 (0x2)。在 进入睡眠前,PA1 管脚翻转十次,然后进入睡眠状态,管脚停止翻转,保持在睡眠前的状态。使用 外部管脚中断唤醒。

#### 实现步骤:

- a) 选择睡眠模式;
- b) 配置外部中断管脚;
- c) 使用指令 IDLE 进入睡眠状态;
- d) 外部管脚中断唤醒。

## <span id="page-21-1"></span>**2.13** 硬件乘法器

#### 功能说明:

 设置乘数 A 和乘数 B,读出乘积值。注意:中断服务程序可能会改变乘数寄存器 MULA 和 MULB, 最终导致乘积错误,有两种方式来规避这种风险。

方式一: 使用硬件乘法器之前, 禁止全局中断使能(GIE=0, 操作前需先判断当前 GIE 状态), 乘 法运算完成后,将乘积读出,再恢复全局中断使能(GIE=1)。

方式二:先将乘数和被乘数备份在特定的变量中。这样,编译器会在中断服务程序中自动备份和恢 复乘数寄存器。

 本例程展示方式二,为方便使用,请使用 v1.2.0.113 及以上版本的工具链,其头文件包含必要 的变量声明和宏定义。

## 实现步骤:

- a) 函数 SET MULA(x)设置乘数 A 的值,函数 SET MULB(x)设置乘数 B 的值;
- b) 读出乘积高 8 位 MULH 和低 8 位 MULL, 将乘积值存入变量 product。

## <span id="page-21-2"></span>**2.14 WDT**

## 功能说明:

使用芯片 WDT 模块,实现硬件看门狗功能。

芯片上电首先 PB6 快速翻转一小段时间,然后进入正常工作模式, PB6 每 0.5s 翻转一次。当 程序中未在设置的时间内清狗,芯片复位,程序重新运行。

#### 实现步骤:

a) 在配置字中使能看门狗;

Eastsoft essemi

- b) 打开预分频器,选择分频系数为 128;
- c) 初始化中快速翻转 PB6 端口电平;
- d) 程序主循环中清狗,PB6 每 0.5s 翻转一次。

## <span id="page-22-0"></span>**2.15 IAP**

## <span id="page-22-1"></span>**2.15.1 IAP**读芯片**ID**

IAP 读取芯片 ID,需设置访问地址的最高两位 FRA<15:14>=2'b10,完整的 ID 由两部分组成, 共 4 个字节, ID[0]存在 0x80FC 的低 16 位(高 16 位保留未用, 为全 1), ID[1]存在 0x80FD 的低 16位(高 16位保留未用, 为全 1)。具体操作参考例程 iap\_chipID。

## <span id="page-22-2"></span>**2.15.2 IAP**读芯片程序校验和

IAP 读取程序校验码信息,需设置访问地址的最高两位 FRA<15:14>=2'b01,完整的校验码 由两部分组成,共2个字节, CHECK[0]存在 0x6010 的低 8 位 (高 16 位保留未用, 为全 1, <15:8> 表示校验码类型, 09H 代表 CRC, FFH 代表累加和), CHECK[1]存在 0x6011 的低 8 位(高 16 位保留未用, 为全 1, <15:8>表示校验码类型, 09H 代表 CRC, FFH 代表累加和)。具体操作参考 例程 iap\_chipcheck。不可通过 debug 的方式监视读取的校验码, debug 时会改写 0x6010 处的数 据, 欲获取读出的校验码数据, 应通过 ISP 方式烧录程序, 并复位运行, 通过 UART 打印数据。